## **PocketCash Aggiungere un articolo/reparto alla lista di vendita attraverso codice a barre e lettore barcode**

Quando si ha a disposizione un lettore di codice a barre è possibile aggiungere un articolo/reparto alla lista di vendita in modo facile e veloce.

Ecco come fare:

- 1. collegare un lettore apposito
- 2. leggere il codice a barre di un articolo come da figura qui sotto

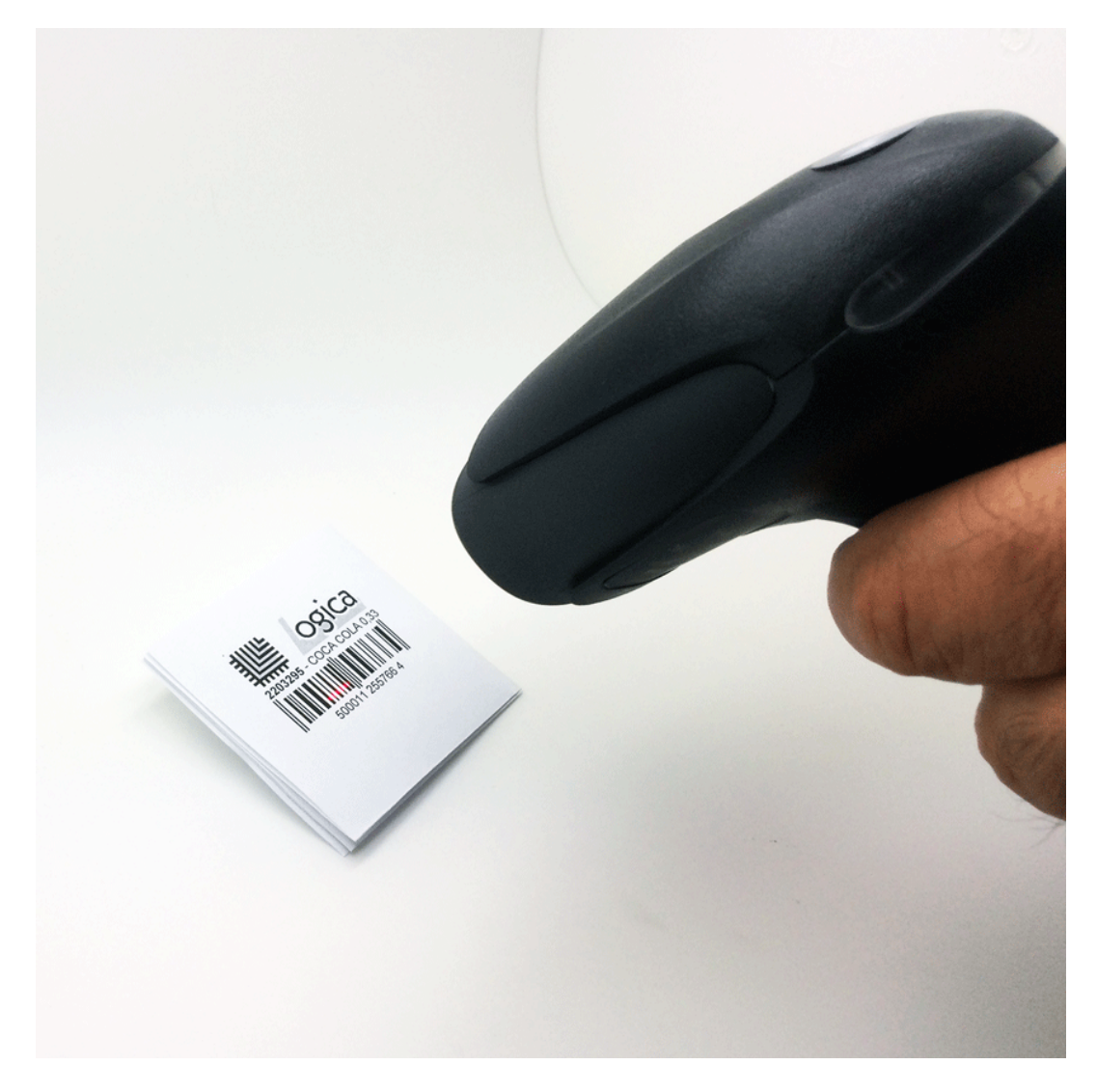

3. PocketCash aggiungerà automaticamente l'articolo/reparto alla lista di vendita come da figura qui sotto.

## **VIDEO TUTORIAL**

ID univoco: #1028 Autore: : Logica Tecnologie Informatiche Pagina 1 / 2 **(c) 2024 LOGICA SRL <informa@logicatecno.it> | 11:39 27-07-2024**

[URL: https://www.logicatecno.it/assistenza//index.php?action=artikel&cat=2&id=29&artlang=it](https://www.logicatecno.it/assistenza//index.php?action=artikel&cat=2&id=29&artlang=it)

## **PocketCash**

Ultimo aggiornamento: 2016-02-26 10:34

Pagina 2 / 2 **(c) 2024 LOGICA SRL <informa@logicatecno.it> | 11:39 27-07-2024** [URL: https://www.logicatecno.it/assistenza//index.php?action=artikel&cat=2&id=29&artlang=it](https://www.logicatecno.it/assistenza//index.php?action=artikel&cat=2&id=29&artlang=it)